# @karnil

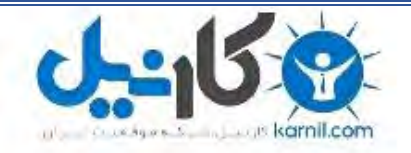

**کارنیل، بزرگترین شبکه موفقیت ایرانیان می باشد، که افرادی زیادی توانسته اند با آن به موفقیت برسند، فاطمه رتبه 11 کنکور کارشناسی، محمد حسین رتبه86 کنکور کارشناسی، سپیده رتبه 3 کنکور ارشد، مریم و همسرش راه اندازی تولیدی مانتو، امیر راه اندازی فروشگاه اینترنتی،کیوان پیوستن به تیم تراکتور سازی تبریز، میالد پیوستن به تیم صبا، مهسا تحصیل در ایتالیا، و..... این موارد گوشه از افرادی بودند که با کارنیل به موفقیت رسیده اند، شما هم می توانید موفقیت خود را با کارنیل شروع کنید.**

**برای پیوستن به تیم کارنیلی های موفق روی لینک زیر کلیک کنید.**

### *[www.karnil.com](http://www.karnil.com/)*

**همچنین برای ورود به کانال تلگرام کارنیل روی لینک زیر کلیک کنید.**

*https://telegram.me/karnil*

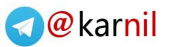

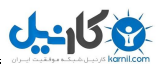

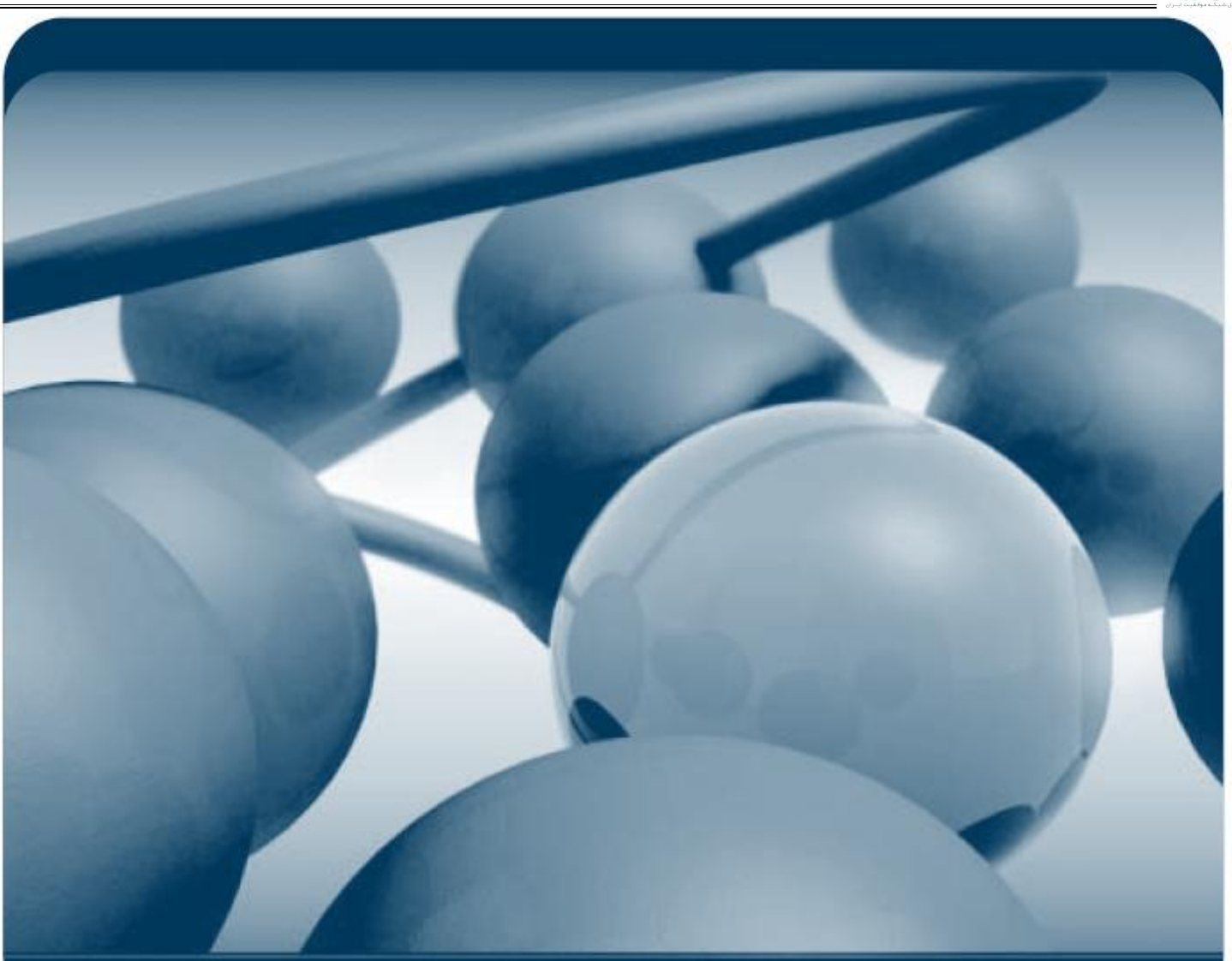

## راهنمای کامل خط فرمان لینوکس

نویسنده : سایت رسمي tux-Techno

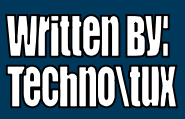

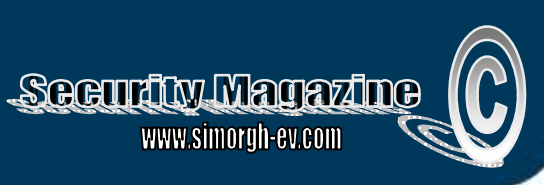

**Ramin.samad@yahoo.com**

#### **ظاھر پوسته فرمان**

**U-158** 

در صورتی که لینـوکس شـما فاقـد محـیط گرافیکـی اسـت و یـا اکنـون محـیط گرافیکـی آن در حـال اجـرا نیـست، شـما بایـد دستورات خود را از طریق پوسته فرمـان بـه سیـستم عامـل ارسـال کنیـد. نخـستین چیـزی کـه در پوسـته فرمـان مـشاھده میکنیـد، اعـلان فرمـان اسـت کـه بـصورت علامـت \$ میباشـد. اعـلان فرمـان بـرای کـاربر ریـشه بـصورت # اسـت . در بیـشتر سیستمھای لینوکس قبل از اعلان فرمان نام کاربری شما و نام کامپیوترتان قرار میگیرد که بصورت زیر نشان داده میشود :

**[alan@memphis home]\$**

امکان نمایش کاراکترای مورد نیازتان بجای کاراکترھای فوق وجود دارد. چگونگی این کار بعدا شرح داده خواھـد شـد. محـیط پوسته فرمان امکانات زیادی دارد .

تایپ دستورات در محیط پوسته فرمان بسیار آسان میباشد. برای اینکه با محیط پوسته فرمان آشـنا شـوید، سـعی کنیـد بـا دستوراتی که در زیر بررسی میشوند، تمرین کنید.

**نکته:** در صورتی که ھنگام راه اندازی سیستم، بجای پوسته فرمان محیط گرافیکی لینوکس اجرا میشود، برای تایپ فرامین پوسته باید از Terminal یا Konsole استفاده کنید . میتوانید در منوی run، فرمان xterm . را نیز تایپ کنید

در مثالھای زیر علامتھای \$ و # نشان دھنده اعلان فرمان میباشند. پس تایپ ھـر فرمـان بایـد کلیـد Ebter را فـشار دھیـد و خروجی آن فرمان در خطوط پس از آن نمایش داده خواھد شد .

#### **بررسی نشست ورود به سیستم**

ھنگامی که وارد سیستم لینوکس میشوید، برای سیستم دارای یک ھویت خاص ھـستید. ایـن ھویـت شـامل نـام کـاربری شما، نام گروه شما، شماره کاربری شما و شـماره گـروه شماسـت. ھمچنـین لینـوکس اطلاعـات زمـان ورود بـه سیـستم، مدت حضور، مدت بیکاری و محل ورود شما به سیستم را نگھداری میکند. (حواستان را جمع کنید!)

برای بدست آوردن اطلاعات در مورد ھویت کاربری خودتان در جلوی اعلان فرمان دستور زیر را تایپ کنید . خروجی آن در زیر آن نشان داده شده است:

**\$ id**

uid=500(Alan) gid=500(Alan) groups=500(Alan)

خروجی فرمان نشان میدھـد کـه نـام کـاربر Alan Al بـوده کـه عـضو گـروه an اسـت و شـماره ھـای کـاربری و گـروه آن ۵٠٠ میباشد .

با استفاده از فرمان who میتوانید اطلاعاتی در مورد نشست جاری بدست آوریـد. در زیـر ایـن فرمـان بـه ھمـراه خروجـی آن نشان داده شده است:

**\$ who**

Alan :0 Apr 23 08:46

ھمچنان که می بینید، در خروجی نام کاربر جاری، زمان و تاریخ ورود به سیستم نمایش داده شده است .

#### - 2 - **Ramin.samad@yahoo.com**

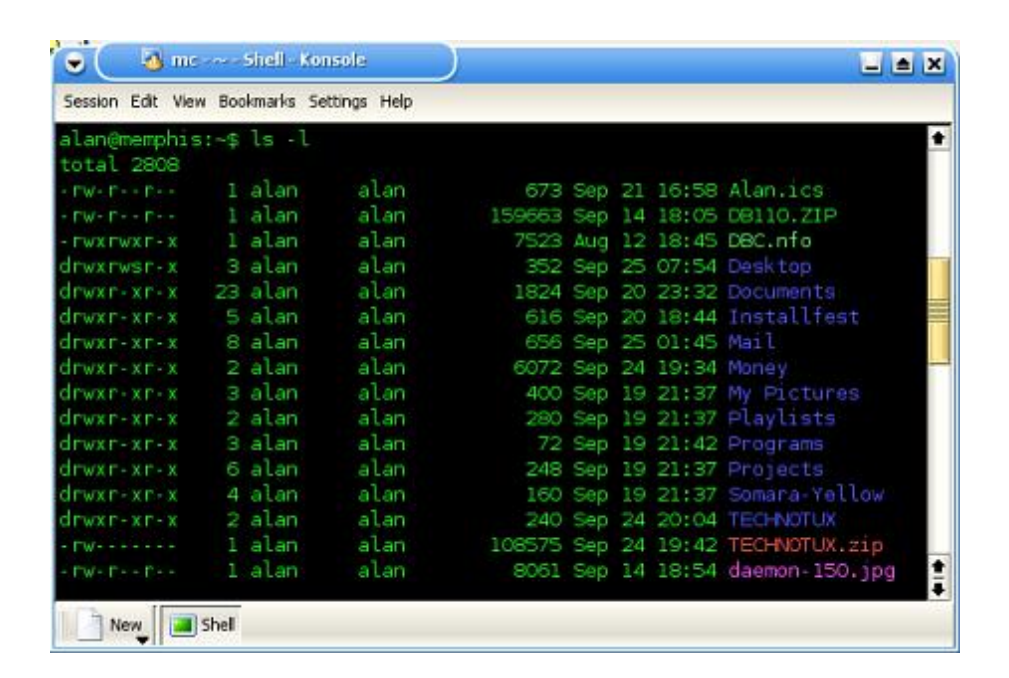

١تصویر K برنامه onsole محیط KDE

#### **بررسی دایرکتوری ھا و مجوزھای فایلھا**

9 كانيل

در لینوکس مسیر جاری به مسیری گفته میشود که کاربر در آن لحظه در آن قرار دارد. ھنگامی که وارد سیـستم میـشوید، لینوکس شما را در دایرکتوری خانگی تان قرار میدھد. ھنگامی که دستور باز کردن یـا ذخیـره کـردن فـایلی را صـادر میکنیـد، لینوکس مسیر جاری را بعنوان محل آن فایل فرض کـرده و از آنجـا آنـرا بـاز کـرده و یـا ذخیـره میکنـد. سـاختار سیـستم فایـل لینوکس بعدا شرح داده خواھد شد و لازم نیست نگران آن باشید. برای نمـایش دایرکتـوری جـاری فرمـان زیـر را جلـوی خـط فرمان تایپ کنید. خروجی آن در زیر آن نمایش داده شده است:

**\$ pwd**

/usr/bin

در مثال بالا مسیر جاری bin/usr است. برای یافتن مسیر دایرکتوری خانگی خود، فرمان زیر را تایپ کنید :

**\$ echo \$HOME**

/home/Alan

ھمچنان که در خروجی ملاحضه میکنید، مسیر دایرکتوری خانگی شما نمایش داده شده است. بـرای اینکـه بـه دایرکتـوری خانگی خود باز گردید، کافی است به سادگی فرمان زیر را تایپ کنید :

**\$ cd**

این فرمان، شما را به دایرکتوری خانگی تان باز می گرداند**.** خوب بد نیست ببینـیم کـه چـه چیزھـایی در دایرکتـوری خـانگی وجود دارد**.** برای نمایش محتویات یک دایرکتوری، باید از فرمان **ls** استفاده نمایید**.** در صـورتی کـه در دایرکتـوری خـانگی خـود

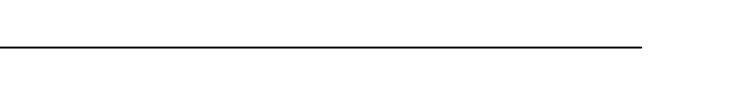

قرار ندارید میتوانید مسیر کامل آنرا تایـپ کنیـد**.** در صـورتی کـه فرمـان **ls** را بـدون ھرگونـه دایرکتـوری تایـپ کنیـد، محتویـات مسیر جاری نمایش داده خواھد شد**.** گزینه **a** تمام فایلھای مخفی را نمایش میدھد و گزینـه **l** بـرای نمـایش جزئیـات کامـل فایلھا بکار میرود**.** ھنگام تایپ یک فرمان میتوانید گزینه ھای متعدد آنرا کنار ھم تایپ کنید**.**در زیر ایـن دسـتور بـه ھمـراه یـک خروجی مثال نشان داده شده است**:**

**\$ ls -la /home/Alan**

total 46740

drwx------ 47 Alan Alan 4096 Apr 23 11:09 .

drwxr-xr-x 8 root root 4096 Mar 12 17:51 ..

-rw------- 1 Alan Alan 616581 Apr 18 23:29 779-red\_hat\_linux\_9.tar.gz

drwxr-xr-x 2 Alan Alan 4096 Mar 20 11:15 .acrobat

drwx------ 2 Alan Alan 4096 Mar 20 11:15 .adobe

drwx------ 2 Alan Alan 4096 Mar 12 17:04 .adonthell

drwxr-xr-x 2 Alan Alan 4096 Feb 14 13:19 .anjuta

-rw------- 1 Alan Alan 18325 Apr 23 00:36 .bash\_history

-rw-r--r-- 1 Alan Alan 24 Aug 24 2002 .bash\_logout

-rw-r--r-- 1 Alan Alan 191 Aug 24 2002 .bash\_profile

ھنگامی که از سوئیچ l برای نمایش جزئیات بیشتر اسـتفاده میکنیـد، چیـزی بـیش از سـایز فایلھـا و دایرکتـوری ھـا نمـایش داده میشود. دایرکتوری جـاری (.) و دایرکتـوری والـد (..) در بـالای لیـست قـرار مـی گیرنـد. یعنـی در حقیقـت نقطـه نـشان دھنده دایرکتوری Alan/home و دونقطه نشاندھنده دایرکتوری home/ است. بخش ابتدایی لیـست نـشاندھنده مجوزھـای ھر فایل است. سایر اطلاعات نمایش داده شده عبارتند از اندازه فایل به بایت و تـاریخ و سـاعتی کـه فایـل بـرای آخـرین بـار تغییر کرده است .

#### **بررسی فعالیت سیستم**

لینوکس علاوه بر چندکاربره بودن، سیستم عـاملی اسـت چنـد وظیفـه (multitasking (. چنـد وظیفـه بـودن بـه ایـن معنـی است که برنامه ھای زیادی میتوانند در یک زمان اجرا شوند. ھـر برنامـه در حـال اجـرا یـک پروسـه نامیـده میـشود.لینـوکس فرامینی برای نمایش پروسه ھای در حال اجرا، نمایش استفاده از منابع سیستمی و متوقف کـردن پروسـه ھـای در مواقـع لزوم دارد .

مرسوم ترین ابزار برای بررسی پروسه ھای در حال اجرا، دستور ps است. بـا ایـن دسـتور، میتوانیـد بررسـی کنیـد کـه چـه برنامه ھایی در حال اجرا ھستند ، از چه منابعی استفاده میکنند و چه کسی در حال اجرای آنھاست. در زیـر یـک خروجـی مثال از این فرمان نشان داده شده است :

**\$ ps au**

USER PID %CPU %MEM VSZ RSS TTY STAT START TIME COMMAND

Alan 1152 0.0 0.5 4476 1348 pts/0 S 17:39 0:00 bash

Alan 1831 0.0 0.2 2580 664 pts/0 R 18:14 0:00 ps au

در مثال بالا، گزینه a، برای نمایش تمام پروسه ھایی که به ترمینال فعلی شـما مربـوط اسـت و گزینـه u بـرای نمـایش نـام کاربری و زمانی که برنامه آغاز به کار کرده اسـت، بکـار میـرود. مفھـوم ترمینـال بـه زمانھـای قـدیم بـاز میگـردد. در آن زمـان کاربران روی ترمینالھای مبتنی بر متن کار میکردند و ھر ترمینال نشان دھنده یک نفر بود. اکنون شـما میتوانیـد روی صـفحه مانیتور خود تعداد زیادی ترمینال داشته باشید. این کار بوسیله باز کردن تعدادی پنجره ترمینال امکان پذیر است .

در مثال بالا، چیز خاصی اتفاق نیافتاده است. خروجی نشان میدھد که کاربری بـه نـام Alan ، از برنامـه ھـای bash و ps در حال استفاده است. ستون TTY یا ترمینـال، نـشان دھنـده ترمینـای اسـت کـه کـاربر بـا آن بـه سیـستم وارد شـده اسـت و ستون STAT نشاندھنده وضعیت پروسه است R. S نشاندھنده پروسـه در حـال اجـرا و نـشاندھنده پروسـه در حـال خـواب میباشد.

ستون USER نام کاربری که پروسـه را شروع کرده نمایش میدھد. ھر پروسه توسط یـک عـدد یکتـا بـه نـام شـماره پروسـه ( ) ID Process مشخص میشود . از این شماره ھنگام از میان بردن یا اصطلاحا kill کردن پروسه اسـتفاده میـشود. سـتونھای C% PU % و MEM نشاندھنده مقدار پردازنده و حافظه ای ھستند که پروسه ھا استفاده کـرده انـد. سـتون VSZ یـا Virtual Set Size نشاندھنده سایز پروسـه image بـه کیلوبایـت و RSS یـا Rsident Set Size نـشـاندھنده سـایز پروسـه در حافظـه است. ستون START نشاندھنده زمان آغاز پروسه و ستون TIME نشاندھنده زمان سیـستم اسـتفاده شـده بـرای پروسـه است.

ند بسیاری از پروسه ھایی که در کامپیوتر در حال اجرا ھـستند، بـه یـک ترمینـال خـاص مربـوط نیـست . یـک سیـستم عـادی مبتنی بر لینوکس ، دارای پروسه ھایی فراوانی است کـه در پـس زمینـه اجـرا میـشوند. پروسـه ھـای پـس زمینـه پروسـه ھایی ھستند که اعمالی مانند ثبت فعالیتھای سیستم یا گـوش کـردن بـه پورتھـا بـرای اطلاعـات واصـله از شـبکه را انجـام میدھند . این پروسه ھا ھنگام بوت شدن سیستم آغاز به کـار کـرده و ھنگـام خـاموش کـردن سیـستم ، بـه کـار خـود پایـان میدھند. برای نمایش تمام پروسه ھای در حال اجرا بر روی کامپیوترتان باید از فرمان زیر استفاده کنید:

**\$ ps aux | less**

قسمت less | به این دلیل به فرمان اضافه شده است که در صورتی که تعداد پروسه ھا از یـک صـفحه بیـشتر شـد، امکـان نمایش صفحه به صفحه آن وجود داشته باشد. به این فرایند لوله بندی (pipe (فرمان گویند کـه بـه معنـی ھـدایت خروجـی یک فرمان برای ورودی فرمان دیگر است .

#### **خروج از پوسته فرمان**

**ی کاریل** 

ھنگامی که کارھای خود را انجام دادید و مایـل بودیـد از پوسـته فرمـان C خـارج شـوید، کـافی اسـت کـه کلیـدھای D+trl را فشار دهید. در صورتی که در حالت متنی لینوکس را بوت کرده اید، کافی است فرمان logout یا exit را تایپ کنید.

خوب، تا اینجا با چند فرمان که به شما کمـک میکنـد از سیـستمتان اطلاعـات لازم را بـه دسـت آوریـد، آشـنا شـدید. صـدھا فرمان دیگر نیز وجود دارند که میتوانید آنھا را آزمـایش کنیـد. ایـن فـرامین در مـسیرھای bin/usr و bin . قـرار دارنـد ھمچنـین فرامین مدیریت سیتم در مسیرھای sbin/usr و sbin قرار دارند. بیشتر این فـرامین در ادامـه ایـن فـصل توضـیح داده خواھنـد شد.

#### **درک دقیق تر پوسته فرمان لینوکس**

قبل از اینکه آیکونھا و پنجره ھا روی صفحه کامپیوترھا پدیدار شوند، کاربران برای کار کردن با کامپیوترھا باید فرمانھایی را تایپ میکردند . در سیستمھای مبتنی بر یونیکس که لینوکس ھم یکی از آنھاست، برنامه ای که برای تفسیر و مدیریت فرمانها ایجاد شده است، پوسته فرمان (Command Shell) نام دارد. پوسته فرمان راھی برای اجراکردن برنامه ھا، کارکردن با فایلھا، کامپایل کردن برنامه ھا و مدیریت کامپیوتر ایجاد میکند.

با اینکه کارکردن با ابزارھای گرافیکی آسان تر از کار کردن با پوسـته فرمـان اسـت، ولـی بیـشتر کـاربران حرفـه ای لینـوکس ترجیح میدھند تا بجای ابزارھای گرافیکی از پوسته فرمان استفاده کنند. زیرا برای انجام بـسیاری از کارھـا ماننـد پیکربنـدی ھـای سیـستم ، پوسـته فرمـان بـسیار قدرتمنـد تـر از ابزارھـای گرافیکـی اسـت. حتـی برخـی کـاربران قـدیمی یـونیکس و لینوکس به ندرت از محیطھای گرافیکی برای انجام کارھایشان استفاده میکنند.

پوسته فرمانی که در ایـن راھنمـا توضـیح داده خواھـد شـد، bash . نـام دارد نـام آن برگرفتـه از Shell Again Bourne اسـت. پوسته bash sh از نخستین پوسته سیستمھای یونیکس که یا Shell Bourne نـام داشـت، ایجـاد شـده اسـت و یکـی از پـر کاربرد ترین پوسته ھای فرمان به شمار میرود. البته پوسته ھـای دیگـری نیـز وجـود دارنـد کـه از آنھـا اسـتفاده میـشود کـه میتواند از آنها csh یا C Shell که در سیستمهای یـونیکس BSD اسـتفاده میـشـود و ksh یـا Korn Shell کـه بیـشـتر در V System استفاده میشود، نام برد . لینوکس ھمچنین دارای پوسته ھای tcsh و ash . نیز میباشد

> - 5 - **Ramin.samad@yahoo.com**

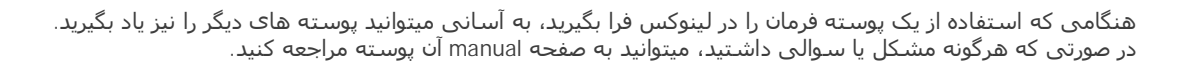

**نکته : برای نمایش صفحه manual ھر فرمان کافی است در خط فرمان لینوکس دستور زیر را تایپ کنید:** 

**\$ man <command>** 

در لینوکس ، پوسته bash کاملا سازگار با پوسته فرمان sh . میباشد

#### **استفاده از پوسته فرمان در لینوکس**

**U-15 P** 

ھنگامی که یک فرمان را در پوسته فرمان تایپ میکنید، میتوانید به آن کاراکترھـای دیگـری اضـافه کنیـد تـا چگـونگی کـارکرد دستور مورد نظر را تغییر دھید . علاوه بر خود دستور، موارد دیگری که میتوانید در خط فرمان تایپ کنید عبارتند از :

-**گزینه ها** (Options) : اکثر فرامین دارای یک یا چند گزینه هستند که با اضافه کردن و بکار بردین ایـن گزینـه هـا میتوانیـد<br>نحوه رفتار فرمان را تغییر دهید. برای مثال همانطور که قبلا هم دیدید، در فرمان la- Is گزینه ا برای نمـا فایلها و دایرکتوری ها و گزینه a برای نمایش فایلهای مخفی که با نقطه شروع میشدند، بکـار رفـت.ضـمنا گزینـه هـایی کـه مخفف یک کلمه ھستند با یک - شروع میشوند در صورتی که گزینه ھایی که یک کلمه کامل ھستند با -- شروع میـشوند . برای مثال ls --help .

**- ( آرگومان ھا Arguments(:** بسیاری از فرامین، علاوه بر گزینه ھا ، آرگومانھایی را نیـز قبـول میکننـد. یـک آرگومـان یـک بخش شامل نوعی اطلاعات ماننـد مـسیر یـا نـام فایـل میباشـد . بـرای مثـال در فرمـان home/ la- ls بخـش home آرگومـان فرمان ls . به شمار میرود

**- E )متغییر ھای محیطی nvironment Variables(:** خود پوسته اطلاعاتی را در بر دارد که برای کاربر مفید اسـت. بـه این اطلاعات متغییرھای محیطی می گویند . برای مثال متغییر SHELL نمایانگر نوع پوسته مورد اسـتفاده ، 1SP نـشاندھنده اعلان فرمان و MAIL : نشاندھنده محل صندوق پستی شما است

**\$ echo \$SHELL**

/bin/bash

**\$ echo \$MAIL**

/var/spool/mail/Alan

توجه داشته باشید که برای فراخوانی متغییر ھا به ابتدای آنھا علامت \$ اضافه میشود .

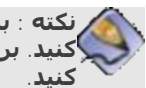

**نکته : برای نمایش تمام متغییرھای محیطی میتوانید از دستور declare استفاده کنید . برای نمایش یک متغییر خاص میتوانید ھمانند بالا از دستور echo استفاده**

 **- ( کاراکترھای ویژه Metacharacters(:** کاراکترھایی وجود دارند که دارای معنای خاصی برای پوسته فرمان ھستند. این کاراکترھا میتوانند برای ھدایت خروجی یک فرمان به یک فایل ، لوله بندی خروجی یک فرمان و یا اجرای فرمان در پس زمینه استفاده شوند. کاراکترھای ویژه در این فصل توضیح داده خواھند شد .

برای صرفه جویی در مقدار تایپ و آسانتر شدن کار ، پوسته فرمان دارای ویژگیھایی است کـه دسـتورات قبلـی تایـپ شـده را نگھداری میکند. ھمچنین شما میتوانید برای آسانتر شدن، نامھای مستعاری برای دسـتورات ایجـاد کنیـد. پوسـته فرمـان

> - 6 - **Ramin.samad@yahoo.com**

دستوراتی که قبلا وارد کرده اید ذخیره میکند و میتوانید بجای تایپ مجـدد دسـتورات ، دسـتورات قبلـی را فراخـوانی نماییـد. این موضوع نیز جلوتر بررسی خواھد شد.

در صورتی که پوسته فرمان را تغییر داده نباشید، پوسـته bash پوسـته ای اسـت کـه ھمـراه بـا لینـوکس اسـتفاده میکنیـد. پوسته bash از نظر امکانات و قابلیتھا قویتر از انواع دیگر پوسته ھـای فرمـان اسـت. در ایـن فـصل بیـشتر قابلیتھـای پوسـته فرمان bash بررسی خواھند شد. ولی در صورتی که نیاز به اطلاعات بیشتری داشتید، میتوانید از دسـتور bash man بـرای نمایش راھنمای پوسته bash . استفاده کنید

#### **یافتن فرمانھای لینوکس**

در صورتی که بدانید که یک دستور در کجای سیستم فایل لینوکس قرار دارد، میتوانید آنرا با تایپ مسیر کامل اجرا نمایید. برای مثال برای اجرای دستور date :

**\$ /bin/date**

البته در صورتی که دستوری در مسیرھای سخت و طولانی قرار داشته باشد ، این کار دشوار خواھـد بـود. بھتـرین راه حـل این مشکل، نگھداری فرامین در یک دایرکتوری خاص است. سپس میتوانید ایـن دایرکتـوری را بـه مـسیر جـستجوی پوسـته فرمان خود اضافه کنید تا هنگام تایپ یک فرمان، خود پوسته بطور خودکار دایرکتوری فوق را برای وجود فرمان کاوش کند

**\$ echo \$PATH**

/usr/local/bin:/usr/bin:/bin:/usr/X11R6/bin:/home/Alan/bin

خروجی فرمان فوق مسیرھای تعریف شده برای پوسته فرمان را بـرای یـک کـاربر خـاص نـشان میدھـد. ھمـانطور کـه مـی بینید دایرکتـوری ھـا توسـط یـک کلـون از ھـم جـدا شـده انـد. بیـشتر دسـتوراتی کـه ھمـراه بـا لینـوکس ارائـه میـشوند، در دایرکتوری ھای bin ، bin/usr یا bin/local/usr قرار دارند. دستورات گرافیکی کـه بـا محیطھـای گرافیکـی اسـتفاده میـشوند در مــسیرھای 11X/bin/usr و bin6/R11X/usr قــرار دارنــد. آخــرین دایرکتــوری نــشان داده شــده در خروجــی فرمــان، در دایرکتوری خانگی کاربر قرار دارد .

> **نکته : در صورتی که مایلید دستوراتی که خود ایجاد میکنید مستقیما در خط فرمان اجرا شوند، میتوانید یک دایرکتوری به نام bin در دایرکتوری خانگی خود ایجاد کنید و این دستورات را در آنجا ذخیره کنید . لینوکس این دایرکتوری را بطور خودکار به مسیرھای تعریف شده اضافه میکند .**

در صورتی که شما کاربر ریشه ھـستید، دسـتورات مربـوط بـه مـدیریت سیـستم در دایرکتـوری ھـای sbin و sbin/usr قـرار دارند .

ترتیب دایرکتوری ھای موجـود در مـسیرھای تعریـف شـده نیـز مھـم اسـت. ایـن دایرکتـوری ھـا از چـپ بـه راسـت بررسـی میشوند. بنابراین اگر دستوری به نام foo ھم در دایرکتوری bin/usr و ھم در دایرکتـوری bin قـرار داشـته باشـد، اولـی اجـرا خواھد شـد. بـرای اجـرای دسـتور دوم foo بایـد مـسیر کامـل آنـرا تایـپ کنیـد و یـا مـسیرھای تعریـف شـده را تغییـر دھیـد. چگونگی این کار جلوتر توضیح داده خواھد شد.

تمام فرامینی که تایپ میکنید، در دایرکتوری ھای مسیرھای تعریف شده شما قرار ندارند. برخی فرامین بـصورت درونـی در پوسته فرمان گنجانده شده اند . در صورتی که برای یک فرمان خاص یک نام مستعار ھمراه با گزینه ھـا و آرگومانھـای خـاص ایجاد کنید، ابتدا آن اجرا میشود. ھمچنـین راھھـایی بـرای ایجـاد تـوابعی کـه شـامل چنـدی فرمـان ھـستند نیـز وجـود دارد. ترتیب بررسی محلھای مختلفی که پوسته فرمان برای پیداکردن یک دستور انجام میدھد به شرح زیر است :

**- : نامھای مستعار** a نامھایی که با دستور lias ایجاد شـده انـد و نـشانگر یـک دسـتور بـه ھمـراه گزینـه ھـا و آرگومانھـای احتمالی میباشند.

**- : کلمات رزرو شده پوسته فرمان** کلماتی ھستند که برای استفاده ھای مخصوص رزرو شـده انـد. بیـشتر ایـن کلمـات دستوراتی ھستند که معمولا در زبانھای برنامه نویسی استفاده میشوند مانند do ، while ، case و غیره.

 **- : توابع** . دسته ای از دستورات که ھمراه ھم در پوسته فرمان اجرا میشوند

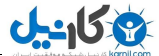

 **- : دستورات درونی** . دستوراتی که درون خود پوسته فرمان گنجانده شده اند

 **- : دستورات سیستم فایل** دستورات معمولی که بصورت فایلھایی در سیستم فایل لینوکس قرار دارند. مسیرھای این دستورات در متغییر محیطی PATH . گنجانده شده است

**نکته : برای نمایش لیستی از فرامین درونی bash و گزینه ھای آن میتوانید از دستور help استفاده کنید . برای نمایش اطلاعات بیشتر در مورد دستور مورد نظر از دستور info بعلاوه نام دستور مورد نظر استفاده کنید .** 

برای اینکه بفھمید که یک دستور در کجا قرار دارد، میتوانید از دستور type برای این منظور استفاده کنید . برای مثال :

**\$type bash**

bash is /bin/bash

از دستور بالا برای یافتن محل فرامیت دیگری مانند which، case و ... استفاده کنید . در صورتی که دستوری در چندین دایرکتوری قرار دارد، میتوانید با اضافه کردن گزینه a به دستور type، تمام محلھای وجود آنرا چاپ کنید.

**نکته :گاھی اوقات ھنگام اجرای یک فرمان با خطاھایی مانند "این فرمان پیدا نشد " و یا "شما مجوز استفاده از این فرمان را ندارید" مواجه میشوید . برای مورد اول بررسی کنید که دستور را صحیح تایپ کرده اید و مسیر آن در مسیر PATH شما قرار داشته باشد. ممکن است فرمان مورد نظر اجرایی نباشد . در بخش کارکردن با فایلھا، چگونگی اجرایی کردن یک فایل تشریح خواھد شد .**

#### **اجرای مجدد یک فرمان**

تصور کنید یک فرمان بـسیار طـولانی را تایـپ کـرده ایـد و پـس از اجـرای آن متوجـه میـشوید کـه مرتکـب اشـتباه شـده ایـد. مطمئنا چیزی دردآور تر از این وجود ندارد! پوسته فرمان دارای قابلیتھایی است که میتوانید بوسـیله آن دسـتوراتی کـه قـبلا اجرا کرده اید فراخوانی کرده و در صورت لزوم پس از اصلاح یا تغییر وحتی بدون تغییر آنھا را مجددا اجرا کنید.

پوسته فرمان دارای قسمتی به نام تاریخچه (History (است که فرامینی که قـبلا وارد کـرده ایـد را نگھـداری میکنـد .شـما میتوانید این فرامین را از تاریخچه فراخوانی کرده و استفاده کنید.

#### **ویرایش خط فرمان**

در صورتی که در تایپ یک دستور مرتکب اشتباه شده اید، میتوانید به آسانی آنرا فراخوانی کرده و مجـددا پـس از ویـرایش ، آنرا اجرا کنید. میتوانید از برخی کلیدھای میانبر برای راحت تر کردن این کار استفاده کنید. مثلا کلیـدھای a+Ctrl اشـاره گـر را به ابتدای فرمان و E+Ctrl به انتھای فرمـان حرکـت مـی دھـد. ھمـین کـار را کلیـدھای Home و End نیـز انجـام میدھنـد. ویرایش کردن فرمان مانند کارکردن در ویرایش گرھای متنی است و بسیار ساده است. پـس اتمـام ویـرایش دسـتور، کـافی است کلید Enter . را برای اجرای آن فشار دھید

#### **کامل کردن خودکار فرمان**

برای اینکه مقدار تایپ شما به حداقل برسد، پوسته فرمان فرمان ناقص شما را به روشھایی کامل میکند . . برای بکارگیری این قابلیت کافی است که ابتدا چند حرف اول فرمان مورد نظر را تایپ کرده و کلید tab را فشار دھید . در زیر برخی موارد را که میتوانید ناقص تایپ کنید می بینید :

 **- : متغییر ھای محیطی** در صورتی که متن با یک علامت دلار شروع شود، با فشردن کلید tab ، پوسته فرمان آنرا با یک متغییر محیطی کامل خواھد کرد.

**U-158** 

 **- : نام کاربری** در صورتی که متن بوسیله یک کاراکتر ~ شروع شود، پوسته فرمان آن را بوسیله یک نام کاربری کامل خواھد کرد.

 **- : دستورات، نامھای مستعار یا توابع** در صورتی که متن با یک کاراکتر عادی شروع شود، پوسته فرمان آنرا بوسیله یک دستور، نام مستعار یا تابع کامل خواھد کرد.

 **- : نام میزبان** در صورتی که متن با یک علامت @ شروع شود، پوسته فرمان آنرا بوسیله یک نام میزبان که از فایل etc/hosts می خواند، کامل میکند.

مواقعی وجود دارد که برای کامل کردن یک فرمان چندین گزینه وجود دارد . مثلا چندین متغییر محیطی وجود دارد که با حرف P شروع میشود . در این موارد در صورتی که شما دوبار کلید Tab را فشار دھید و یا کلیدھای +Esc ? را فشار دھید، تمام حالتھای ممکن به شما نشان داده میشود :

**\$ echo \$P<tab><tab> or <Esc+?>**

\$PATH \$PPID \$PS1 \$PS4

\$PIPESTATUS \$PROMPT\_COMMAND \$PS2 \$PWD

#### **فراخوانی مجدد یک فرمان**

پس از اینکه یک دستور را تایپ کردید، ھمانطوری که قبلا گفتم این دستور بطور کامل در تاریخچه پوسته فرمان ذخیره میشود. برای نمایش محتویات تاریخچه پوسته فرمان میتوانید از دستور history استفاده کنید . در صورتی که پس از آن یک عدد اضافه کنید، به تعداد آن عدد دستورات تایپ شده را نشان خواھد داد :

**\$ history 5**

1023 ls 1024 cd Fonts/

1025 man more

1026 date

1027 history 5

برای فراخوانی دستورات تایپ شده میتوانید از روشـهای زیر اسـتفاده کنید:

 **-کلیدھای مکان نما :** از کلیدھای بالا و پایین مکان نما میتوانید برای حرکت کردن در لیست تاریخچه استفاده کنید. بجای آن از کلیدھای n+Ctrl و p+Ctrl . نیز میتوانید استفاده کنید

 **-کلیدھای r+Ctrl:** برای جستجوی آخر به اول یک رشته در تاریخچه استفاده میشود . برای مثال با تایپ یک یا چند حرف، دستوری که دارای آن حروف است نمایش داده میشود.

**کلیدھای :s+Ctrl** . مشابه بالا ولی جستجو بصورت اول به آخر صورت میگیرد

رو<sup>ش</sup> دیگری که میتوانید از آن برای کار کردن با فرامین استفاده کنید، دستور fc است. با استفاده از این دستور، کـه پـس از**-**آن میتوانید شماره دستور مورد نظر در تاریخچه یا بازه ای از شماره ھا را ذکـر کنیـد، ایـن دسـتورات در یـک ویرایـشگر متنـی باز میشوند که میتوانید آنھا را ویرایش کرده و خارج شوید. برای مثال دستور زیـر دسـتورات ١٠٠ ام تـا ١۵٠ ام تاریخچـه را در ویرایشگر باز خواھد کرد :

**\$ fc 100 150**

لیست تاریخچه در فایلی به نام . history\_bash که در دایرکتوری خانگی شما قرار دارد، ذخیره میشود و در آن تا ١٠٠٠ دستور نگھداری میشود .

> - 9 - **Ramin.samad@yahoo.com**

#### **اتصال و گسترش فرامین**

یکی از قابلیتھای واقعا قدرتمند پوسته فرمان، قابلیت ھدایت خروجی یا ورودی یک فرمان به فرامین دیگر است . برای این منظور، ھمانطور که قبلا اشاره شد، از کاراکترھای ویژه استفاده میشود.

#### **لوله بندی فرامین ( )Commands Piping**

کاراکتر ویژه لوله بندی کاراکتر |( ) است. این کاراکتر، خروجی یک فرمان را به ورودی فرمان دیگر ھدایت میکند . برای مثال :

**\$ cat /etc/passwd | sort | more**

adm:x:3:4:adm:/var/adm:/sbin/nologin

Alan:x:500:500:Alan Bachumian,7852020:/home/Alan:/bin/bash

apache:x:48:48:Apache:/var/www:/sbin/nologin

bin:x:1:1:bin:/bin:/sbin/nologin

Linet:x:501:501:Linet Minasian:/home/Linet:/bin/bash

mail:x:8:12:mail:/var/spool/mail:/sbin/nologin

--More--

این فرمان محتویات فایل passwd/etc را خوانده و خروجی را به فرمـان sort . ھـدایت میکنـد ایـن فرمـان، کـاراکتر ابتـدای ھـر سطر را گرفته و خروجی را بصورت الفبایی مرتب کرده و خروجی را به دستور more میفرستد و ایـن دسـتور نیـز خروجـی را بصورت صفحه به صفحه نمایش میدھد.

قابلیت لوله بندی نمایش خوبی است از اینکه چگونه یونیکس، پدر لینـوکس بـر اسـاس قطعـات مختلـف نـرم افـزاری شـکل گرفته است. مثلا در یونیکس ابزارھای مختلف را طوری به ھم وصل میکردن که کارھـای مختلفـی بتـوان بـا آنھـا انجـام داد. مثال خوبی که در این مورد میشود زد : سالھا پیش که واژه پردازھای گرافیکی و راحت مانند اکنون وجـود نداشـتند، کـاربران باید ابتدا سند خود را بصورت متنی ایجاد کـرده و سـپس آنـرا بوسـیله ماکروھـای خاصـی فرمـت بنـدی میکردنـد و بعـد بایـد بررسی میکردند که چطور از آب در آمده است . برای این کار از فرمانی مانند زیر استفاده میشد:

**\$ nroff -man grep.1 | lpr**

در دستور بالا از nroff برای فرمت کردن فایل .1grep با استفاده از ماکروی man استفاده شـده و حاصـل کـار بـا اسـتفاده از لوله بندی به خروجی چاپگر که lpr . است فرستاده شده است

#### **دستورات متوالی**

برخی اوقات نیاز دارید که چند فرمان بصورت ھمزمان با استفاده از یک فرمان اجـرا شـوند. ایـن کـار بـه سـادگی امکـان پـذیر است . کافی است پس از اتمام ھر فرمان آنرا از فرمان بعدی بوسیله یک کاراکتر سم کالن ;( ) جدا کنید . برای مثال :

**\$ date; troff -me mytext | lpr; ls /home** 

#### $-10-$ **Ramin.samad@yahoo.com**

#### **فرامین پس زمینه**

**U-158** 

برخی دستورات برای تمام شدن نیاز به زمان دارند. برخی اوقات مایل نیستید که پوسته فرمانتان را معطل باقی بگذاریـد تـا دستور به اتمام برسد. برای این منظور میتوانید دستور مورد نظر را بـا اسـتفاده از کـاراکتر آمپرسـند &( ) در پـس زمینـه اجـرا کنید . برای مثال :

**\$ troff -me mytext &**

د راھھایی برای مدیریت پروسه ھای پیش زمینه و پس زمینه وجود دارد که جلوتر درباره آنھا صحبت خواھیم کر **.**

#### **توسعه فرامین**

به وسیله قابلیت جانشینی فرامین میتوانید پوسته فرمان را وادار کنید تا خروجی یـک فرمـان را خـودش تفـسیر کنـد، بجـای اینکه این کار به خود فرمان واگذار شود**.** در این مـورد شـما میتوانیـد خروجـی اسـتاندارد یـک فرمـان را بـصورت آرگومـان یـک دستور دیگر تعیین کنید**.** دو شکل قابلیت جانشینی فرامین بصورت زیر است **:**

\$(sommand) or 'command'

برای فھمیدن این قابلیت به مثال زیر توجه کنید :

**\$ vi \$(find / -print | grep xyzzy)**

در این دستور، قبل از اجرای vi جانشینی فرامین صورت می گیرد . ابتدا دستور find از دایرکتوری ریشه شـروع بـه کـار کـرده و نام تمام فایلھا و دایرکتوری ھا را چاپ میکند. خروجی این دستور بـه grep ارسـال میـشود و ایـن دسـتور تمـام آنھـا را کـه فاقد رشته xyzzy ھستند را فیلتر میکند . سپس vi تمام فایلھایی را که دارای رشته xyzzy . ھستند را باز میکند

#### **توسعه عبارات حسابی**

موارد زیادی وجود دارد که شما مایلید که نتایج یک جمله محاسباتی را به یک فرمان ارسال کنید . دو راه برای انجام آن وجود دارد:

\$[expression] or \$((expression))

برای روشن شدن مطلب به مثال زیر توجه کنید :

**\$ echo "Iam \$[2003-1978] years old."**

Iam 25 years old.

در مثال بالا، پوسته فرمان ابتدا عبارت حسابی را انجام داده و سپس نتیجه را به فرمان echo ارسال میکند.

#### **توسعه متغییرھای محیطی**

ھمانطور که قبلا گفتیم، متغییرھای محیطی اطلاعاتی را در مورد پوسته فرمان در بر دارند . ھنگامی که یک متغییر محیطی را در یک دستور قرار میدھید، بجای اینکه نام آن چاپ شود، محتویات آن چاپ میشود :

**\$ ls -l \$BASH**

-rwxr-xr-x 1 root root 626188 Aug 24 2002 /bin/bash

- 11 - **Ramin.samad@yahoo.com** در مثال بالا، دستور ls با استفاده از متغییر محیطی BASH محل آنرا چاپ میکند. در این مورد بیشتر توضیح خواھم داد.

#### **استفاده از متغییر ھای محیطی**

**U-158** 

متغییرھای محیطی برای ذخیره اطلاعاتی مانند محل فایلھای پیکربنـدی ، صـندوقھای پـستی و مـسیر دایرکتـوری ھـا بکـار میروند. ھمچنین این متغییرھا دارای مقادیری برای شکل اعلان فرمان، اندازه تاریخچه و نوع سیستم عامل نیز ھستند.

برای نمایش متغییرھایی که اکنون به پوسته فرمان شما اختصاص داده شده اند، باید از دستور declare . استفاده کنید

برای نمایش محتویات ھر یک ، کافی است یک علامت دلار جلوی آن قرار داده و آن را در دستورات خط فرمان استفاده کنید :

**\$ echo \$USER**

Alan

همانطور که می بینید، فرمان بالا نام کاربر فعلی سیستم را نمایش میدهد.

#### **متغییرھای محیطی عمومی**

ھنگامی که یک پوسته فرمان باز میکنید، متغییرھایی وجـود دارنـد کـه مقـادیر آنھـا قـبلا تخـصیص داده شـده اسـت. در زیـر برخی از این متغییرھا نشان داده شده اند :

- o BASH : محتوی مسیر کامل برنامه پوسته فرمان است. به طور معمول bin/bash .
	- o VERSION\_BASH : شماره نسخه برنامه پوسته فرمان را نشان میدھد.
- o EUID : شماره شناسایی موثر کاربر فعلی را نمایش میدھد . این مقدار ھنگامی که پوسته شروع میشود، تخصیص داده میشود.
	- o HISTFILE : محل فایل تاریخچه فرامین را نمایش میدھد.
	- o HISTFILESIZE : تعداد فرامینی که تاریخچه در خود نگھداری میکند . معمولا ١٠٠٠ . است
		- o HISTCMD : شماره فرمان جاری را در تاریخچه نشان میدھد.
			- o HOME : دایرکتوری خانگی کاربر جاری را نشان میدھد.
		- o HOSTTYPE : نوع معماری پردازنده کامپیوتر را نشان میدھد.
	- o MAIL : مسیر صندوق پستی کاربر جـاری را نـشـان میدھد . مـعـمـولا بـه نـام شـمـا در دارد قرار . var/spool/mail/
		- o OLDPWD : مسیر قبل از دایرکتوری جاری فعلی را نشان میدھد.
- o OSTYPE : نوع سیستم عامل را نشان میدھد . در مورد ما خروجی به صورت gnu-linux . خواھد بود o PATH : لیست دایرکتوری ھای معرفی شده را نشان میدھد . برای اجرای یک فرمان در این دایرکتوری ھا جستجو صورت میگیرد.
	- o PPID : شماره پروسه ای که پوسته فرمان را شروع کرده است، نمایش میدھد.
	- o COMMAND\_PROMPT : دستوری را که ھربار پیش از نمایش اعلان فرمان اجرا میشود را نشان میدھد.
- o 1PS : مقدار اعلان فرمان را تخصیص میدھد . مقادیر زیادی وجود دارند که آنھا را میتوانید در اعلان فرمان خود بگنجانید مانند تاریخ، زمان، نام کاربر، نام کامپیوتر و ... برخی اوقات یک فرمان به اعلان ھای بیشتری نیاز دارد که میتوانید از متغییرھای 2PS P یا 3S برای این کار استفاده کنید . در این مورد بیشتر توضیح خواھم داد.
	- o PWD : دایرکتوری جاری را نشان میدھد.
	- o RANDOM : ٠با مراجعه به این متغییر یک شماره تصادفی بین و ٩٩٩٩ . تولید میشود
		- o SECONDS : تعداد ثانیه ای که پوسته فرمان آغاز به کار کرده است.
- o UID : شماره شناسایی اصلی کاربر فعلی را نمایش میدھد . این شماره در فایل passwd/etc ذخیره شده است.

#### **ایجاد متغییرھای محیطی خاص**

از متغییرھای محیطی میتوانید برای ذخیره اطلاعاتی که معمولا در پوسته فرمان استفاده میکنید، بھره بـرداری کنیـد. شـما میتوانید ھر گونه متغییر محیطی به دلخواه خود ایجاد کنیـد. بـرای ایجـاد موقـت یـک متغییـر محیطـی میتوانیـد نـام متغییـر و مقدار آن را جلوی اعلان فرمان تایپ کنید :

**\$ AB=/usr/locl/documents; export AB**

**نکته :** ممکن است توجه کرده باشید که تمام متغییرھای محیطی با حروف بزرگ تعریف شده اند. این کار یک رسم است نه یک الزام. یعنی در صورتی که نام متغییری را با حروف کوچک تعیین کنید ، باز ھم کار خواھد کرد . البته توجه داشته باشید که متغییر xyz با XYZ یکی نیست .

مشکلی که در ایجاد این گونه متغییرھای محیطی وجود دارد این است که موقـت بـوده و بـا خـروج از پنجـره پوسـته ای کـه این متغییر در آن تخصیص داده شده است، این متغیر پاک خواھد شد. برای اختصاص دائمـی ایـن متغییرھـا، بایـد آنھـا را بـه فایلھای پیکربندی پوسته فرمان اضافه کنید. این موضوع جلوتر توضیح داده خواھد شد .

در صورتی که مایلید متنی درست جلوی مقدار یک متغییر محیطی قرار گیرد، کافی است که متغییر را در دو پرانتز قرار داده و متن مورد نظر را جلوی آن قرار دھید . برای مثال :

**\$ echo \${HOME}/Documents**

/home/Alan/Documents

به خاطر داشته باشید که برای استفاده از متغییرھا یا باید آنھا را export کنیـد و یـا بـه فایـل پیکربنـدی پوسـته فرمـا اضـافه نمایید . دستور export بسیار قابل انعطاف است. مثلا میتوانید در ھنگام صادر کردن متغییر، مقدار آنرا ھم تخصیص دھید :

**\$ export XYZ=/home/Alan/Documents**

ویا میتوانید با حفظ مقادیر قبلی، مقداری را به یک متغییر اضافه نمایید :

**U-158** 

**\$ export PATH=\$PATH:/home/Alan/Documents**

در مثال بالا، دایرکتوری Documents/Alan/home به طور موقت به متغییر PATH . اضافه شده است

در صورتی که احساس کردید دیگر به یک متغییر نیازی ندارید، میتوانید با استفاده از دستور unset : آنرا پاک کنید

**\$ unset XYZ**

ھمانطور که دیدید، برای پاک کردن متغییر نیازی به علامت دلار نیست .

#### **مدیریت پروسه ھای پس زمینه و پیش زمینه**

در صورتی که از لینوکس در محیط شبکه ای و با استفاده از یک ترمینال متنی استفاده میکنیـد، پوسـته فرمـان تنھـا چیـزی است که میتوانید از آن استفاده کنید و از محیطھای گرافیکی خبـری نخواھـد بـود. در صـورتی کـه نیـاز داشـته باشـید در آن دواحد با چندین برنامه کار کنید، این مسئله بسیار محدود کننده خواھد بو .

با اینکه پوسته فرمان محیطی گرافیکی برای اجرای برنامه ھا ندارد، ولی قابلیتی دارد که بـا اسـتفاده از آن میتوانیـد برنامـه ھای فعال را بین پس زمینه و پیش زمینه جابجا نمایید . با این وسیله میتوانید تعداد زیادی برنامه را در یک زمـان درحـال اجـرا داشته باشید و بین آنھا حرکت کنید.

راھھای گوناگونی برای قرار دادن یک برنامه در پس زمینه وجود دارد. قبلا اشاره کردیم که با اجرای برنامه ای که بـه آخـر آن یک کاراکتر آمپرسند &( ) اضافه شده است، در پس زمینه قرار میگیرد. روش دیگر استفاده از دسـتور at بـرای اجـرای برنامـه ھا بصورتی که به پوسته متصل نباشند ، است.

> - 13 - **Ramin.samad@yahoo.com**

برای توقف اجرای یک فرمان و قرار دادن آن در پس زمینـه، از کلیـدھای z+Ctrl اسـتفاده کنیـد. پـس از اینکـه اجـرای دسـتور متوقف شد، با استفاده از دستور fg میتوانید آنرا به پیش زمینـه آورده، اسـتفاده کنیـد و یـا بـا دسـتور bg آنـرا در پـس زمینـه بکار بگیرید .

#### **شروع پروسه ھای پس زمینه**

**U-158** 

در صورتی که برنامه ھایی دارید که مایلید در ھنگام کار کردن شما در پس زمینه اجرا شـوند، پـس از دسـتور ، یـک علامـت آمپرسند &( ) در پایان آن اضافه کنید . برای مثال :

**\$ find /usr -print > /home/Alan/usrfiles &**

این دستور تمام فایلھای موجود در دایرکتوری usr لینوکس شما را در فایلی به نام usrfiles . ذخیره میکنـد علامـت آمپرسـاند باعث میشود که این فرمان در پس زمینه اجرا شود. برای دیدن اینکه چه برنامه ھایی در پس زمینـه در حـال اجـرا ھـستند، از دستور jobs : استفاده کنید

**\$ jobs**

[1]- Stopped mc

[2]+ Stopped vi

[3] Running find /usr -print >usrfiles &

ھمانطور که در خروجی فرمان بالا مشاھده میکنید، سه برنامه mc vi ، و دستور find در حـال اجـرا در پـس زمینـه ھـستند. علامت مثبت در کنار برنامه دوم نشان میدھد که این آخرین پروسـه ای اسـت کـه درحالـت پـس زمینـه اجـرا شـده اسـت و علامت منفی نشاندھنده پروسه ای است که قبل از آخرین پروسه، در پس زمینه قرار داده شده است. بعلت اینکـه برنامـه ھای اول و دوم برای کارکرد به خروجی ترمینـال نیـاز دارنـد تـا زمـانی کـه در حالـت پـیش زمینـه اجـرا شـوند، متوقـف بـاقی خواھند ماند . ولی برنامه find که به خروجی ترمینال نیازی ندارد، در حال اجرا میباشد.

**نکته :** l برای نمایش شماره پروسه برنامه ھای پس زمینه ، میتوانید گزینه را به فرمان jobs اضافه نمایید . در صورتی که از دستور ps برای نمایش پروسه ھای فعال استفاده کنید، میتوانید ببینید که کدامیک از آنھا دستوری است که در پس زمینه در حال اجراست .

#### **استفاده از فرامین پس زمینه و پیش زمینه**

در ادامه مثالی که در بالا ذکر شد، برای برگرداندن برنامه vi : به پیش زمینه میتوانید از دستور زیر استفاده کنید

**\$ fg %2**

با این دستور، برنامه vi مجددا روی پوسته فرمان نمایش داده خواھد شد . با فشردن کلیدھای z+Ctrl میتوانید مجددا آنرا به پس زمینه بفرستید .

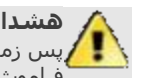

**ھشدار :** قبل از اینکه یک برنامه واژه پرداز و یا برنامه ای که اطلاعات ذخیره نشده دارد را به پس زمینه ارسال کنید، اطلاعات آنرا ذخیره نمایید. برنامه ھای پس زمینه به سادگی فراموش میشوند و ممکن است اطلاعات خود را از دست بدھید .

ھمانطوری که دیدید برای نمایش یک برنامه پس زمینه از علامت درصد و شماره آن که در دستور jobs مـشخص شـده بـود استفاده شد. علاوه بر شماره، میتوانید بجای آن نام برنامه و یا قسمتی از نام برنامه که ابتدای آن علامت سـوال قـرار داده شده استفاده کنید. این کار ھنگامی که دو برنامه مشابه به ھمراه دو فایل متفاوت باز ھستند، به شما کمک خواھـد کـرد. برای روشن شدن مطلب به مثال زیر توجه کنید :

> - 14 - **Ramin.samad@yahoo.com**

**\$ jobs**

[2] Stopped vi

[3]- Stopped mc

[4]+ Stopped vi ./mytext

**\$ fg %?my**

با تایپ دستور my?% fg برنامه vi که در حال ویرایش فایل mytext . است، در پوسته فرمان نمایش داده خواھد شد

#### **پیکربندی پوسته فرمان**

**ی کانیل** 

برای اینکه بتوانید بطور موثرتری از پوسته فرمان خود استفاده کنید، میتوانید آنرا بنا به خواسته خود تنظـیم کنیـد. بـرای ایـن منظور باید فایلھای پیکربندی پوسته فرمان خود را ویرایش کنید.

تعدادی فایل پیکربندی وجود دارد که نحوه رفتار پوسته فرمان شما را تعیین میکند. برخی از این فایلھـا بـرای تمـام کـاربران و پوسته ھا مشترک بوده و برخی مخصوص یک کاربر خاص ھستند. فایلھـای پیکربنـدی زیـر فایلھـایی ھـستند کـه ھـر کـاربر پوسته فرمان در لینوکس از آنھا استفاده میکند :

- o profile/etc : این فایل اطلاعات محیط کاربری ھر کاربر را ذخیره میکند. این فایل ھنگامی اجـرا میـشود که شما به سیستم وارد شده و پوسته فرمان آغاز به کار میکند. این فایل مقادیر پـیش گزیـده مـسیر، شکل اعلان فرمان، حداکثر تعداد فایلی که شما میتوانید ایجـاد کنیـد و مجـوز ھـای پـیش گزیـده بـرای فایلھایی که ایجاد میکنید را تعیین میکند. ھمچنین این فایل متغییر ھای محیطی ماننـد محـل صـندوق پستی و اندازه فایلھای تاریخچه را تنظیم میکند.
- o bashrc/etc : این فایل برای ھر کاربری که پوسـته bash را اجرامیکنـد، اجـرا میـشود. ایـن فایـل حالـت اعلان فرمان را تنظیم میکند . مقادیر این فایل میتواند توسط فایل bashrc که در دایرکتـوری خـانگی ھـر کاربر وجود دارد، تحت تاثیر قرار گیرد.
- o bashrc/. : ~ این فایل حاوی اطلاعات مربـوط بـه bash . ھـر کـاربر میباشـد ایـن فایـل ھنگـامی خوانـده میشود که به سیستم وارد میشود و ھر گاه که یک پوسته جدید باز میکنید. اینجا بھتـرین مکـان بـرای ذخیره متغییرھای محیطی و فرمانھای مستعار خاص خودتان است.
- o profile\_bash/. : ~ این فایل برای وارد کردن اطلاعات خاصی کـه ھـر کـاربر در اسـتفاده از پوسـته بکـار میبرد میباشد . این فایل تنھا یکبار اجرا میشود. ھنگامی که کاربر بـه سیـستم وارد میـشود. ایـن فایـل تعدادی از متغییرھای محیطی را مقدار دھی کرده و فایل bashrc . مربوط به کاربر را اجرا میکند
	- o logout\_bash/. ~: این فایل ھر گاه که شما از سیستم خارج میشوید اجرا میشود . این فایل فقط صفحه نمایش را پاک میکند.

برای تغییر فایلھـای profile/etc و bashrc/etc بایـد بـا کـاربر ریـشه وارد سیـستم شـده باشـید. ھـر کـاربر میتوانـد اطلاعـات موجود در فایلھای profile\_bash، bashrc و logout\_bash . موجود در دایرکتوری ھای خود را تغییر دھد

در قسمت زیر با برخی تنظیمات فایلھای پیکربندی پوسته فرمان آشـنا میـشوید. در بیـشتر مـوارد، تغییـرات در فایـل bashrc موجود در دایرکتوری خانگی صورت میگیرد. ھرچند در صورتی که شما یک مدیر سیستم باشید، ممکن است ایـن تنظیمـات را برای کل کاربران خود اعمال کنید.

#### **تنظیم اعلان فرمان**

اعلان فرمان شما از تعدادی کاراکتر تشکیل شده اسـت کـه ھـر گـاه کـه بـه نمـایش در مـی آیـد، معنـی آن ایـن اسـت کـه پوسته فرمان آماده دریافـت فرمـان جدیـد اسـت. محتویـات اعـلان فرمـان در متغییـر محیطـی 1PS . قـرار دارد در صـورتی کـه پوسته فرمان شما به ورودی بیشتری نیاز داشته باشد، از مقادیر 2PS، 3PS و 4PS نیز استفاده خواھد شد .

> - 15 - **Ramin.samad@yahoo.com**

ھنگامی که سیستم لینوکس شما نصب میشود، اعلان فرمـان طـوری تنظـیم میـشود کـه حـاوی اطلاعـات زیـر باشـد: نـام کاربری شما، نام کامپیوتر شما و نام دایرکتوری که اکنون در آن قرار دارید. ایـن اطلاعـات در میـان دو براکـت قـرار گرفتـه و در انتهای آن برای کاربران عادی یک علامت دلار (\$) و برای کاربر ریشه علامت پوند (#) قـرار دارد. در زیـر مثـالی از یـک اعـلان فرمان را میبینید:

**[alan@Memphis alan]\$**

این امکان وجود دارد تا اطلاعات مختلفی را به اعلان فرمانتان اضافه کنید . این اطلاعات میتواند شامل شماره ترمینال، تاریخ، زمان و اطلاعات دیگر باشد . برای مثال :

- \! : شماره فعلی تاریخچه فرمان را نشان میدھد.
- \# : شماره دستور آخرین دستور را نشان میدھد.
	- \\$ : اعلان فرمان استاندارد را نشان میدھد.
- \W : فقط دایرکتوری کاری جاری را نشان میدھد.
- \\ : فقط یک بک اسلش نشان داده میشود.
- \d : روز، ماه و شماره روز را نمایش میدھد . مثلا : Jan Sat ٢٣
	- \h : نام کامپیوتر میزبان را نشان میدھد.
		- \n : یک خط جدید باز میکند.

U-158

- \s : نام پوسته فرمان را نشان میدھد . مثلا bash
- \t : زمان را بصورت ساعت، دقیقه و ثانیه نمایش میدھد . برای مثال : ١٠:١٤:٤٠
	- \u : نام کاربر را نمایش میدھد.
	- \w : مسیر کامل دایرکتوری جاری را نمایش میدھد.

**نکته :** در صورتی که اعلان فرمان خود را به صورت موقت با تایپ مقادیر مربوطه در پوسته فرمان تغییر میدھید، باید مقادیر 1PS را بین دو گیومه قرار دھید . مثلا دستور:

**export PS1="[\t\w]\\$]"**

:میدھد اعلان فرمان را به صورت زیر نشان

**[20:25:40 /var/spool/mail]\$**

برای ایجاد تغییرات دائمی در اعلان فرمان، باید مقدار 1PS b را به فایل ashrc موجود در دایرکتوری خانگی خود اضافه کنید**.**  معمولا این مقدار قبلا وجود دارد و کافی است آنرا تغییر دھید**.**

#### **تنظیم اسامی مستعار**

در لینوکس این امکان وجود دارد تا برای آسانی بیشتر، اسامی مستعاری را بجـای فرمـان اصـلی تعیـین کنیـد. بـرای اضـافه کردن اسامی مستعار باید از دستور alias استفاده کنید. به مثالھای زیر توجه کنید :

**\$ alias p='pwd; ls -CF'**

**\$ alias rm='rm -i'**

در مثال نخست حرف p p دستور wd را اجرا کرده و پس از آن دستور CF- ls اجرا خواھد شد کـه محتویـات دایرکتـوری جـاری را چاپ خواهد کرد. در مثال دوم، دستور rm طورک تنظیم شده است تا فقط با گزینه i اجرا شود.

در صورتی که دستور alias را به تنھایی تایپ کنید، لیستی از اسامی مستعاری که تنظـیم کـرده ایـد نمـایش داده میـشود. توجه داشته باشید که اسامی مستعار در یک فایل پیکربندی ذخیره شده و با بستن پوسته فرمان از بین نمی روند.

### **کار کردن با سیستم فایل لینوکس**

**ی کانیل** 

سیستم فایل لینوکس سـاختاری اسـت کـه اطلاعـات شـما را در کـامپیوتر ذخیـره میکنـد. فایلھـا در یـک سـاختار درختـی از دایرکتوری ھا ذخیره میشوند. ھر دایرکتوری میتواند حاوی فایلھا و دایرکتـوری ھـای دیگـری باشـد. در صـورتی کـه بخواھیـد سـاختار سیـستم فایـل لینـوکس را دقیـق تـر توصـیف کنیـد، آن بیـشتر شـبیه یـک درخـت وارونـه اسـت. در بـالاترین نقطـه، دایرکتوری ریشه قرار دارد که بوسیله یک اسلش تنھا نشان داده میشود. در زیر آن دایرکتـوری ھـای عمـومی و سیـستمی سیستم عامل لینوکس قرار میگیرند . مانند bin، dev، home و tmp . ھر کدام از این دایرکتوری ھا محتـوی دایرکتـوری ھـای دیگری هستند. تصویر ٢ ساختار درختی سیستم فایل لینوکس را نشان میدهد.

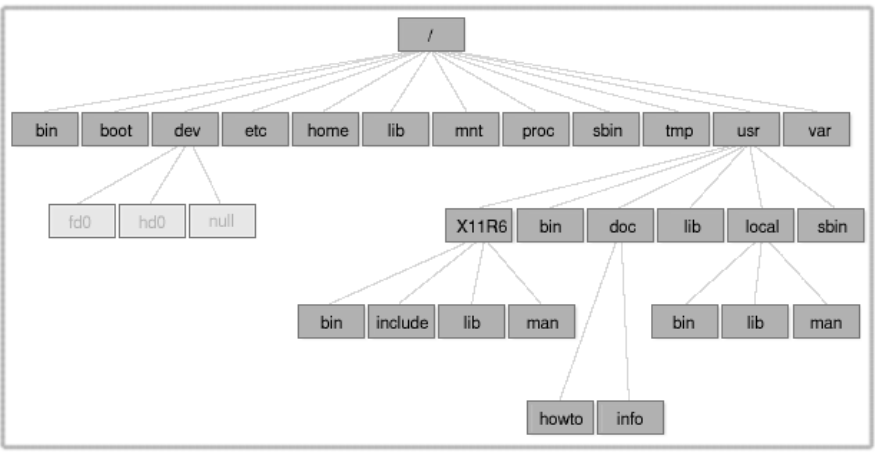

تصویر ٢ ساختار سیستم فایل لینوکس

برخی از دایرکتوری ھای مھم سیستم فایل لینوکس در زیر توضیح داده شده اند .

- bin : فرامین عمومی سیستم عامل لینوکس در این دایرکتوری قرار دارند . مانند ls، sort و .chmod
- dev : حاوی نقاط دسترسی به ابزارھای سخت افـزاری کـامپیوتر شـما اسـت. ماننـد ترمینالھـا ( )tty ، دیـسکھای فلاپی (fd)، دیسکھای سخت (hd) و ... کاربران بطور معمول برای دسـتیابی بـه ایـن دسـتگاهها از نامهـای آنهـا استفاده میکنند.
	- etc : حاوی برخی فایلھای پیکربندی سیستم است.
	- home : ددایرکتوری ھای کاربران یک سیستم لینوکس در این دایرکتوری قرار میگیر .
	- mnt : محلی را برای متصل کردن ابزارھا و دیسکھا مانند فلاپی، ROM-CD . و درایوھای شبکه ایجاد میکند
		- root : دایرکتوری خانگی کاربر ریشه است.
		- sbin : دستورات مدیریتی سیستم در این دایرکتوری قرار میگیرند.
			- tmp : محل قرارگیری فایلھای موقت.
	- usr : محل قرارگیری مستندات سیستم، بازی ھا، فایلھای گرافیکی، کتابخانه ھا و بسیاری چیزھای دیگر.

ساختار سیستم فایل در داس و ویندوز با ساختار آن در لینوکس متفاوت ھستند. با وجـودی کـه شـباھت ھـایی نیـز در ایـن میان دیده میشود ولی تفاوت ھای عمده به شرح زیر ھستند:

- در داس و ویندوز برای دسترسی به ابزارھای ذخیره سـازی مختلـف و پارتیـشن ھـای مختلـف دیـسک سـخت از حروفی که به نام درایو موسوم بودنـد اسـتفاده میکردیـد. ماننـد A C بـرای فلاپـی، بـرای دیـسک سـخت و ... در لینوکس تمام ابزارھای ذخیره سازی در دل سیستم فایل باھم ادغام شده اند. مثلا محتویات یک فلاپـی دیـسک در مسیر floppy/mnt قرار میگیرد و... ممکن است در ابتدای کار اصلا به این سیستم عادت نداشته باشـید ولـی پس از مدتی به آن عادت خواھید کرد. محلی که شما برای ذخیره فایلھا و اطلاعات خـود اسـتفاده خواھیـد کـرد، ھمان دایرکتوری خانگی شماست.
- در سیستم فایل داس و ویندوز برای جداکردن پوشه ھا و مسیرھا از بک اسـلش اسـتفاده میـشود در حـالی کـه در لینوکس از اسلش استفاده میشود.
- نام فایلھا در داس و ویندوز ھمیشه دارای یک پسوند بوده اند . مانند txt برای فایلھای متنی و... پـسوند فایـل ھـا برای لینـوکس و یـونیکس لازم نیـستند. سیـستم فایـل لینـوکس بـدون توجـه بـه پـسوند، نـوع فایـل را تـشخیص میدھد.
- ھر فایل و دایرکتوری در لینوکس دارای مجوزھـا و خـصوصیاتی اسـت کـه از دسترسـی کـاربران غیـر مجـاز بـه آن جلوگیری کرده و یا این دسترسی را محدود میکند. در بیـشتر سیـستمھای داس و وینـدوز از ایـن مجوزھـا خبـری نیـست زیـرا ایـن سیـستمھا در ابتـدا بــصورت سیـستمھای تــک کــاربره طراحــی و پیـاده ســازی شــده انـد . در سیستمھای ویندوز، سیستمھای مبتنی بر ویندوز NT که بصورت چند کـاربره ھـستند ایـن مجوزھـا پیـاده سـازی شده است.

- 17 - **Ramin.samad@yahoo.com**

#### **ایجاد فایلھا و دایرکتوری ھا**

U-158

به عنوان یک کاربر لینوکس ، ھمانطور که در بالا اشاره کردم، بیشتر فایلھا و دایرکتـوری ھـای خـود را در دایرکتـوری خـانگی خود ایجاد و ذخیره خواھید کرد. در اینجا با چند دستور که در این زمینه مفید ھستند آشنا میشوید :

- cd : این دستور مسیر جاری را به مسیر دیگری که تعیـین میکنیـد تغییـر میدھـد حتمـا بـا مـشابه ایـن دسـتور در داس کار کرده اید.
	- pwd : این دستور مسیر دایرکتوری فعلی را چاپ میکند.
		- mkdir : این دستور یک دایرکتوری ایجاد میکند.
	- chmod : این دستور برای تغییر مجوزھای فایل و دایرکتوری بکار میرود.
	- ls : این دستور محتویات یک دایرکتوری یا مسیر را چاپ میکند . مشابه دستور dir . در داس

خوب اکنون به کمی تمرین برای بکارگیری این دستورات می پردازیم. در صـورتی کـه در حالـت گرافیکـی ھـستید، ھمـانطور که قبلا گفته شد، یک پنجره ترمینال باز کنید.

١ . برای حرکت به دایرکتوری خانگی خود از ھرجا ، کافی است دستور cd را تایپ کنید.

٢ . برای حصول اطمینان از قرارگیری در دایرکتوری خانگی خود، دستور pwd : را تایپ کنید

**\$ pwd**

/home/alan

٣ . با استفاده از دستور mkdir یک دایرکتوری به نام test : ایجاد کنید

**\$ mkdir test**

۴ . مجوزھای دایرکتوری ایجاد شده را با استفاده از دستور ls : بررسی کنید

**\$ ls -ld test**

drwxrwxr-x 3 alan alan 4096 May 17 20:14 test

خروجی فرمان نشان میدھد که test یـک دایرکتـوری بـوده و مالـک آن کـاربری بـه نـام alan a اسـت کـه بـه گـروه lan تعلـق ١داشته و آخرین بار در ٧ ام می در ساعت ١۴:٢٠ دقیقه تغییر کرده است. تصور کنیـد میخواھیـد مجوزھـای ایـن دایرکتـوری را طوری تنظیم کمنیـد کـه افـراد دیگـری کـه از ایـن کـامپیوتر اسـتفاده میکننـد نتوانننـد محتویـات دایرکتـوری شـما را دیـده و استفاده کنند. در این مورد بیشتر توضیح خواھم داد .

.۵ اکنون دستور زیر را تایپ کنید:

**\$ chmod 700 test**

این دستور به شما تمام مجوزھای استفاده و تغییر دایرکتوری را میدھد در حالی که به دیگران اجازه حتی مشاھده محتویات این دایرکتوری نیز داده نخواھد شد . اگر مجددا دستور ls که در بالا تایپ کردید را بکار ببرید، این بار مجوزھا بصورت drwx------ . نمایش داده خواھد شد

.۶ در این مرحله با استفاده از دستور cd به دایرکتوری test : وارد شوید

**\$ cd test**

ھنگامی که نیاز داشتید تا بدانید دایرکتوری خانگی شما در چه مسیری قرار دارد میتوانید از یکی از دو راه زیر استفاده کنید :

- متغییر محیطی HOME
	- علامت ~

با تایپ یکی از موارد بالا مقابل اعلان فرمان ، مسیر دایرکتوری خانگی شما نمایش داده میشود:

- 18 - **Ramin.samad@yahoo.com**

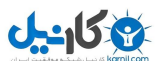

**\$ ~**

/home/alan

برای نمایش دایرکتوری خانگی یک کاربر دیگر کافی است به صورت زیر عمل کنید :

**\$ ~chris**

/home/chris

در حرکت بین دایرکتوری ھا و کارکردن در آنھا فرامین دیگری نیز وجود دارند که بسیار مفید ھستند :

• یک نقطه : نشاندھنده مسیر جاری است . مثلا :

**\$ cp /usr/local/mygame .**

دستور بالا فایل mygame ) را به مسیر جاری که دایرکتوری خانگی تان بود) کپی میکند .

• دو نقطه : نشاندھنده مسیر ماقبل است . مثلا :

**\$ mv mygame ..**

دستور بالا فایل mygame ) را به مسیر بالاتر دایرکتوری خانگی تان دایرکتوری home (منتقل میکند .

• متغییر محیطی OLDPWD : نشاندھنده دایرکتوری جاری قبل از دایرکتوری فعلی است.

#### **استفاده از کاراکترھای ویژه و عملگرھای خط فرمان**

برای استفاده کارآمد تر از پوسته فرمان ، کاراکترھای مخصوصی وجـود دارنـد کـه بـه کاراکترھـای ویـژه و عملگرھـا موسـوم ھستند. با کاراکترھای مخصوص میتوانید در تایپ کامل نام یک یـا چنـد فایـل صـرفه جـویی کـرده و بـا اسـتفاده از عملگرھـا اطلاعاتی را از یک فایل یا دستور به یک دستور یا فایل دیگر ھدایت کنید.

#### **استفاده از کاراکترھای ویژه مخصوص نام فایلھا**

برای کم کردن مقدار تایپ و انتخاب آسانتر دسته ای از فایلھا ، پوسته فرمان به شما امکان استفاده از کاراکترھای ویژه را میدھد . کاراکترھای ویژه ای که از آنھا میتوانید بین نام فایلھا استفاده کنید عبارتند از :

- علامت ستاره (\*) : میتواند بجای ھر تعدادی از کاراکترھا قرار گیرد.
	- علامت سوال ?( ) : میتواند بجای یک کاراکتر قرار . گیرد
- علامت دو براکت ([...]) : تمام کاراکتر ھای ذکر شده در براکت در انتخاب فایلھا اثر میگذارند.

برای تمرین بکارگیری این کاراکترھا به یک دایرکتوری خالی (مانند دایرکتوری test که قبلا ایجاد کردید ) رفته و با استفاده از دستور زیر دسته ای از فایلھای خالی را ایجاد کنید :

**\$ touch apple banana grape grapefruit watermelon**

حال برای درک بھتر چگونگی عملکرد کاراکترھای ویژه از دستور ls استفاده میکنیم . به خروجی ھر فرمان توجه کنید :

**\$ ls a\***

apple

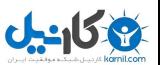

**\$ ls g\***

grape

grapefruit

**\$ ls g\*t**

grapefruit

**\$ ls \*e\***

apple grape grapefruit watermelon

**\$ ls \*n\***

banana watermelon

مثال نخست ھر فایلی را که با کاراکتر a شروع میشود را نمایش میدھد . مثال بعدی تمام فایلھایی را که با g شروع میشوند نمایش میدهد. در مثال بعدی فایلهایی که با g شروع شده و به t ختم میشوند نمایش داده میشوند و در دو مثال بعدی فایلهایی که حاوی e و n هستند نمایش داده میشوند.

به چند مثال ھم در مورد کاراکتر علامت سوال توجه کنید:

**\$ ls ????e**

apple grape

**\$ ls g???e\***

grape grapefruit

در مثال اول فایلهایی که دارای ۵ حرف بوده و حرف آخر آنها e است نمایش داده میشوند. در مثال دوم فایلهایی که با g شروع شده و کاراکتر پنجم آنھا e . است را نمایش میدھد

حال مثالھایی در مورد براکتھا:

**\$ ls [abw]\***

allpe banana watermelon

**\$ ls [agw]\*[ne]**

apple grape watermelon

در مثال نخست تمام فایلهایی که با a، b و w شروع میشوند نمایش داده میشود.در مثال دوم تمام فایلهـایی کـه بـا a، g و w n شروع شده و به e یا . ختم میشوند، نمایش داده میشوند

> - 20 - **Ramin.samad@yahoo.com**

#### **استفاده از کاراکترھای ویژه مخصوص ھدایت فایلھا**

دستورات ورودی خـود را از ورودی اسـتاندارد دریافـت کـرده و روی خروجـی اسـتاندارد نمـایش میدھنـد. بـا اسـتفاده از لولـه بندی که قبلا شرح داده شد، میتوانستیم خروجی یک دستور را بـه ورودی دسـتور دیگـر متـصل کنـیم. بـا فایلھـا میتوانیـد از کاراکترھای کوچکتر از >( ) و بزرگتر از <( ) برای ھدایت داده ھا از/به فایلھا استفاده کنید. این کاراکترھا عبارتند از:

- کاراکتر > : محتویات یک فایل را به یک دستور هدایت میکند.
- کاراکتر : < خروجی یک فرمان را به یک فایـل ھـدایت کـرده و در صـورتی کـه فـایلی بـه ھمـان نـام وجـود داشـته باشد، آنرا پاک میکند.
- کاراکتر << : خروجی یک دستور را به یک فایل ھدایت کرده و در صورتی کـه فـایلی بـه ھمـان نـام وجـود داشـته باشد، اطلاعات به آخر آن اضافه خواھد شد.

برای درک بھتر به مثالھای زیر توجه کنید:

**\$ mail root < ~/.bashrc**

**\$ nroff -man /usr/share/man/man1/chmod.1\* > /tmp/chmod**

**\$ echo "I finished the project on \$(date)" >> ~/projects**

در مثال نخست محتویات فایل .bashrc در دایرکتوری خانگی، در یـک پیـام پـست الکترونیـک بـه کـاربر root کـامپیوتر ارسـال میـشود . در مثـال دوم، صـفحه کمـک دسـتور chmod بـا اسـتفاده از دسـتور nroff فرمـت بنـدی شـده و خروجـی بـه فایـل chmod/tmp ارسال میشود . مثال آخر نیز باعث خواھد شد تا خط زیر به فایل projects که در دایرکتوری خانگی کـاربر وجـود دارد، اضافه شود :

I finished the project on Sun May 25 14:25:36 IRST 2003

#### **درک مجوزھای فایلھا ( )Permissions File**

پس از اینکه مدتی با لینوکس کار کردید، مطمئنا بـه پیامھـایی ماننـد Denied Permission برخـورد خواھیـد کـرد. مجوزھـای فایلھا و دایرکتوری ھا در لینوکس به این علت ایجاد شده اند که از دسترسی کاربران به فایلھا و اطلاعات خـصوصی کـاربران دیگر جلوگیری به عمل آورده و از فایلھای سیستمی در مقابل آسیب دیدگی حفاظت کنند. به این علت به ھـر فایـل ٩ بیـت اضافه میشود که معرف چگونگی دسترسی شما و دیگران به آن فایـل خواھـد بـود. ایـن بیتھـا بـصورت rwxrwxrwx نمـایش داده میشوند. نخستین سه بیت تعیین کننده دسترسی مالک فایل اسـت. سـه بیـت بعـدی بـرای گـروه مالـک و سـه بیـت بعدی برای تعیین نحوه دسترسی دیگران است r. w نشانگر خواندن، x نـشانگر نوشـتن و . نـشانگر اجـازه اجـرا ھـستند در صورتی که بجای یکی از این حروف علامت دش -( ) نمایش داده شود، به این معنی است کـه ایـن اجـازه غیـر فعـال اسـت. برای نمایش مجوزھای ھر فایل یا دایرکتوری میتوانید از دستور ld- ls استفاده کنید . به مثال زیر توجه کنید :

**\$ ls -ld ch3 test**

-rw-rw-r-- 3 alan alan 4096 May 22 15:11 ch3

drwxr-xr-x 3 alan alan 4096 May 17 20:14 test

خط نخست فایلی را نشان میدھد که دارای مجوز خوانـدن و نوشـتن بـرای مالـک و گـروه اسـت. سـایر کـاربران فقـط اجـازه خواندن فایل را دارا ھستند. این به این معنی است کـه آنھـا میتواننـد فایـل را ببینـدن ولـی ھـیچ تغییـری نمـی تواننـد در آن اعمال کنند. خط دوم یک دایرکتوری است. دقت کنید که مجوزھا با حرف d که به معنی دایرکتوری است آغـاز شـده اسـت. مالک دایرکتوری دارای اجازه خواندن، نوشتن و اجرا اسـت. در نتیجـه تنھـا مالـک میتوانـد فایلھـا را در ایـن دایرکتـوری اضـافه کرده، تغییر داده و پاک کند. بقیه کاربران تنھا اجازه خواندن دارند . یعنی میتوانند به این دایرکتوری وارد شـده و محتویـات آنـرا ببینند .

در صورتی که شما مالک یک فایل باشید، میتوانید مجوزھای آنرا مطابق نیاز خودتان تنظـیم کنیـد. ایـن کـار بوسـیله دسـتور chmod امکان پذیر است. برای ھریک از مجوزھای خوانـدن، نوشـتن و اجـرا عـددی در نظـر گرفتـه شـده اسـت . خوانـدن ،۴ نوشتن ٢ و اجرا ١. بنابراین برای اینکـه تمـام مجوزهـا را بـه خودتـان بدهیـد، مقـدار سـه بیـت نخـسـت بایـد ٧ تعیـین شـود. (١+٢+۴). برای گروه و سـایرین نیـز میتوانیـد بنـا بـه نیازشـان مجـوز تعیـین کنیـد. مجوزھـا بـین ٧ (مجـوز کامـل ) ٠و (ھـیچ مجوزی!) متغییر ھستند. برای روشن شدن بھتر مطلب به مثالھای زیر توجه کنید :

**\$ chmod 777 files** = rwxrwxrwx

#### - 21 - **Ramin.samad@yahoo.com**

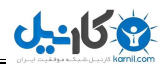

**\$ chmod 755 files** = rwxr-xr-x

**\$ chmod 644 files** = rw-r--r--

**\$ chmod 000 files** = --------

ھنگامی که یک فایل ایجاد میکنید، مجوز پـیش گزیـده آن ۶۴۴ خواھـد بـود. در مـورد دایرکتـوری ایـن مجـوز ٧۵۵ اسـت . ایـن مقادیر پیش گزیده توسط دستور umask . تعیین میشود برای نمایش مقدار umask : دستور زیر را تایپ کنید

**\$ umask**

022

کافی است اعدادی که در دستور umask مشاھده میکنید، از ٧ . کم کنید با این کار مقـادیر پـیش گزیـده را بـرای دایرکتـوری مشاھده خواھید کرد. در مورد فایلھا باید این اعداد را از ۶ . کم کنید زیرا در مورد فایلھـا بـه طـور پـیش گزیـده مجـوز اجـرا (بـا ١مقدار ) غیر فعال است .

> **نکته :** R برا تغییر تعداد زیادی از فایلھا در یک زمان باید از گزینه دستور chmod استفاده کنید. این امکان وجود دارد که با یک فرمان مجوزھای تمام فایلھا و دایرکتور ھای درون یک ساختار دایرکتوری را تغییر دھد . برای مثال برای تغییر مجوزھای تمام فایلھا و دایرکتور ھای موجود در مسیر tmp/test میتوانید دستور زیر را تایپ کند:

**\$ chmod -R 777 /tmp/test**

**ھشدار :** R گزینه دستور chmod ھنگام اعطا مجوزھای کامل و اعطا مجوز اجرا بسیار خوب است . ولی در صورتی که دستور بالا را بجای مقدار ٧٧٧ با مقدار ۶۴۴ اجرا کنید دیگر نمی توانید به ھیچ یک از دایرکتور ھای موجود در آن مسیر وارد شوید .

#### **انتقال، کپی و پاک کردن فایلھا**

کپی، انتقال و پاک کردن فایلھا بسیار آسان است . برای انتقال یک فایل باید از دستور mv اسـتفاده کنیـد. بـرای کپـی کـردن فایلھا دستور cp وجود دارد و برای پاک کردن فایلھا نیز دستور rm قابل استفاده است. به مثالھای زیر توجه کنید:

**\$ mv abc def**

**\$ mv abc ~**

**\$ cp abc def**

**\$ cp abc ~**

**\$ rm abc**

**\$ rm \***

دستور نخست نام فایل abc را به def تغییر میدھد **.** دستور دوم این فایل را به دایرکتوری خانگی کاربر )~( منتقل میکند**.**  دستور سوم، فایل abc def را به فایل کپی کرده و دستور چھارم آنرا در دایرکتوری خانگی کاربر کپی میکند**.** دستور پنجم فایل abc را پاک میکند در حالی که دستور ششم تمام محتویات دایرکتوری جاری را پاک خواھد کرد**.**

**نکته :** rm برای کاربر ریشه، دستور به کمک دستور alias طوری تنظیم شده است که برای پاک کردن فایلھا حتما از کاربر ریشه سوال شود**.** این اقدام از پاک شدن تصادفی تعداد زیادی از فایلھا در اثر اشتباه جلوگیری به عمل میاورد**.**

والسلام

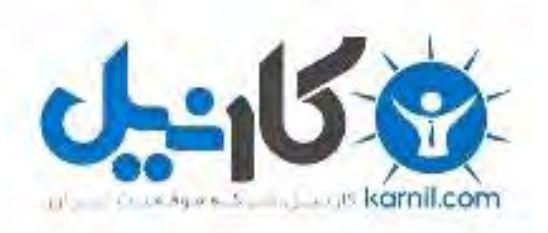

### در کانال تلگرام کارنیل هر روز انگیزه خود را شارژ کنید <sup>@</sup>

# *<https://telegram.me/karnil>*

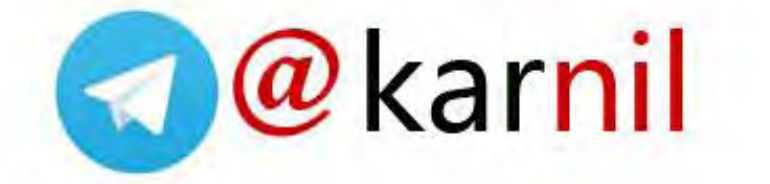